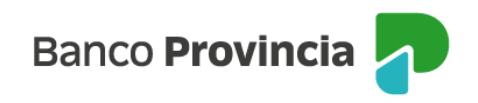

# **Banca Internet Provincia (BIP)**

## **Alta de Cuenta Cuotapartista**

Para poder dar de alta una Cuenta Cuotapartista, la cual le permite operar con Fondos Comunes de Inversión, debe acceder al menú Inversiones, solapa Fondos Comunes, y seleccionar la opción Alta de Cuenta, como se muestra en la siguiente pantalla.

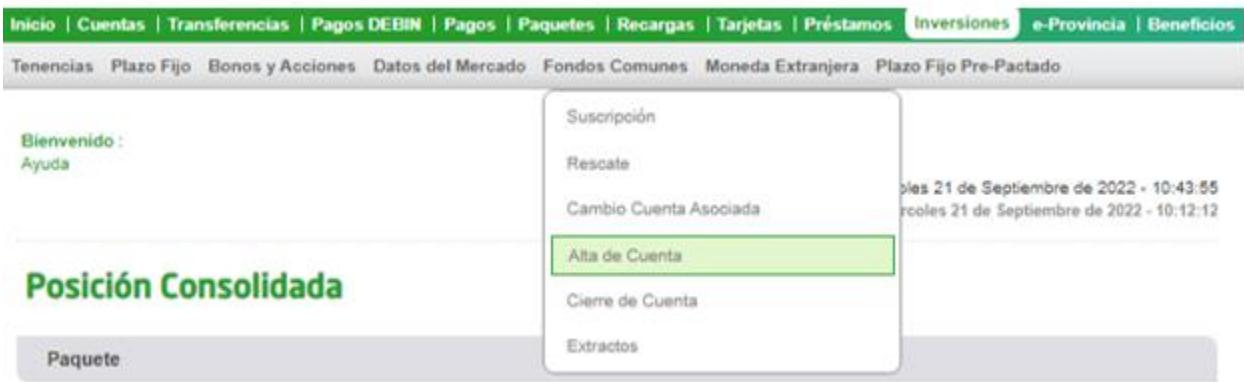

El sistema le solicitará que seleccione una cuenta a la vista para asociar a su nueva Cuenta Cuotapartista. A continuación, deberá tildar, descargar y leer el contrato de apertura, los términos y condiciones; y el Código de protección al inversor (haciendo clic en cada uno de los íconos, identificado como una impresora).

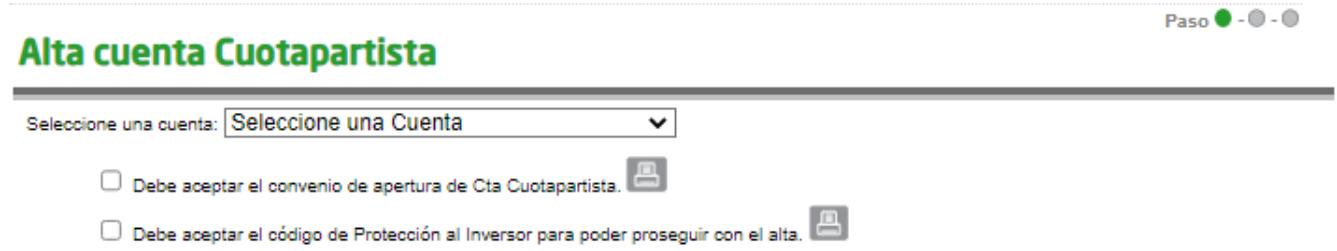

Al finalizar deberá completar un cuestionario para calcular su perfil de inversor y, al finalizarlo, hacer clic en "Calcular". En la siguiente pantalla se muestran dos de sus preguntas.

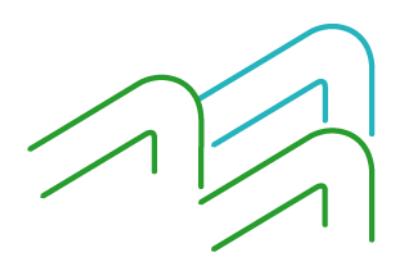

Alta de Cuenta Cuotapartista

Página **1** de **2**

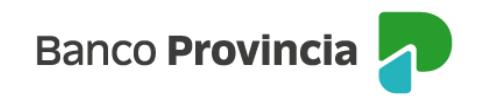

### **Cuestionario**

1.- ¿En qué grupo de edad se encuentra?

- Menos de 25 años
- Entre 25 y 35 años
- Entre 36 y 55 años
- 56 años o más

#### 2.- ¿Qué experiencia tiene como inversor y/o conocimiento del Mercado de Capitales?

 $\bigcirc$  Ninguna: no he realizado inversiones, ni tengo conocimientos sobre alternativas de inversión

- $\bigcirc$  Baja: he realizado inversiones en forma ocasional, y tengos conocimientos básicos
- $\bigcirc$  Media: he realizado inversiones, y tengo conocimientos acerca de varios instrumentos financieros
- $\bigcirc$  Alta: poseo una amplia experiencia en inversiones, y un profundo conocimiento respecto a alternativas de inversión

Ejemplo de resultado:

### **Perfil del inversor: CONSERVADOR**

Se caracteriza por buscar inversiones que representen un crecimiento moderado, sin asumir riesgos importantes, priorizando tener rápida disponibilidad de sus inversiones y buscando minimizar la incidencia de las fluctuaciones del mercado.

Productos acordes al Perfil de Riesgo (\*): Depósitos a Plazo Fijo, Fondos Comunes de Inversión de Riesgo Bajo, Títulos Públicos de Corto Plazo.

Una vez informado el perfil de inversor, presione "Continuar" para finalizar el proceso. De este modo, BIP indicará que la operación fue realizada con éxito y la cuenta se encontrará operativa entre las 24 y 48 horas hábiles.

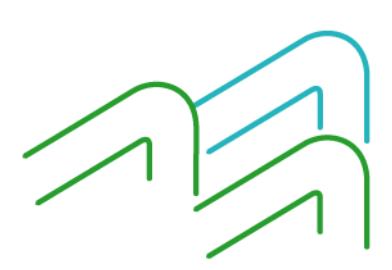

Alta de Cuenta Cuotapartista

Página 2 de 2